# **Create aio app Documentation**

Mykhailo Havelia

## Aiohttp Quick start:

| 1 | Requir | rements                 | • |
|---|--------|-------------------------|---|
| 2 | Featur | res                     |   |
|   |        | Quick start for aiohttp |   |
|   | 2.2    | Make commands           | ( |
|   | 2.3    | Documentation           | 7 |
|   | 2.4    | Testing                 | 8 |
| 3 | Indice | s and tables            | • |

What is a *create aio app*? This project is designed to quickly and simply creating a web application based on *aiohttp* with use best practices.

A *create aio app* provide testing, documentation, deploying and a lot of helpful boilerplate code for quickly start with *aiohttp*.

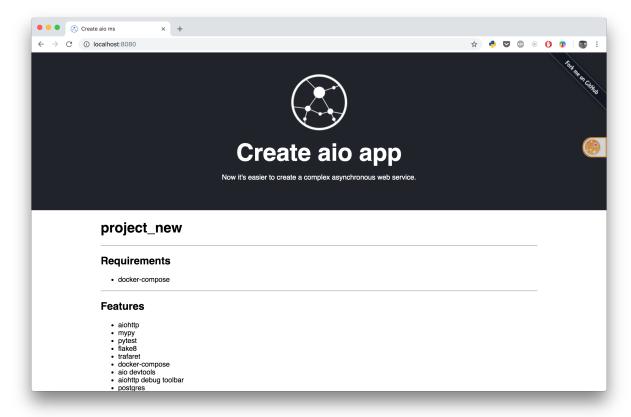

Aiohttp Quick start:

2 Aiohttp Quick start:

|                  |        |              | - 4 |
|------------------|--------|--------------|-----|
| $\cap$ $\square$ | AP     |              | 2   |
| OH               | $\neg$ | $I \sqcup I$ | 1   |

Requirements

For start with create aio app you need to have:

- docker
- docker-compose

## CHAPTER 2

**Features** 

## 2.1 Quick start for aiohttp

To use *create-aio-app* you have to meet the next requirements:

- python>=3.6
- · docker-compose

#### 2.1.1 Install

pip install create-aio-app

### 2.1.2 Usage

create-aio-app my\_project

If you want to use interactive mode enter the next command:

create-aio-app

This will create a new directory called my\_project.

cd my\_project
make run # start your project

Navigate in your browser to http://localhost:8080/

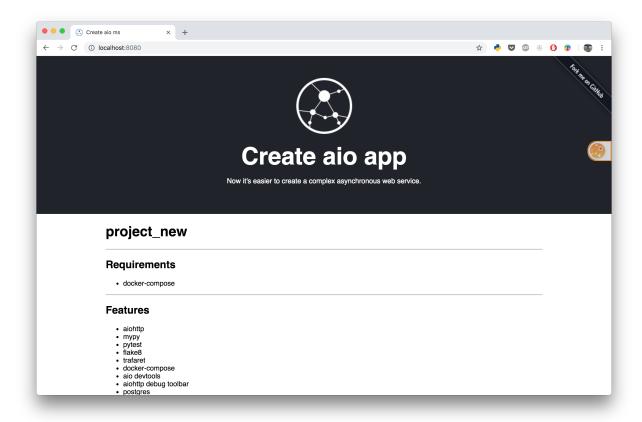

### 2.2 Make commands

The set of commands available in the Makefile.

#### **2.2.1 Common**

| command         | description                                              |
|-----------------|----------------------------------------------------------|
| make run (make) | Start the development server                             |
| make stop       | Stop docker containers                                   |
| make clean      | Clean up of docker containers                            |
| make bash       | Interactive shell inside the running container (the com- |
|                 | mand can be executed only if the server is running e.g.  |
|                 | after make run)                                          |
| make upgrade    | Upgrade dependencies                                     |

6 Chapter 2. Features

#### 2.2.2 Testing

| command      | description                                                      |
|--------------|------------------------------------------------------------------|
| make test    | Run the pytest suite inside docker                               |
| make mypy    | Run mypy for type checking                                       |
| make black   | Run black code formatter                                         |
| make lint    | Run flake8 (All the settings for <i>flake8</i> can be customized |
|              | in .flake8 file)                                                 |
| make profile | Run py-spy sampling profiler. It defaults to 60 sec-             |
|              | onds. Can be change by adding the TIME variable. eg              |
|              | make profile TIME=30                                             |

#### 2.2.3 Database

Next commands are available if you have not disabled postgres option when creating a project:

| command         | description                                      |
|-----------------|--------------------------------------------------|
| make migrations | Generate a new migration                         |
| make migrate    | Apply migrations                                 |
| make psql       | Connect to the postgres inside running container |

#### 2.2.4 Other

| command  | description                     |
|----------|---------------------------------|
| make doc | Generate a sphinx documentation |

#### 2.3 Documentation

The best thing you can do for future self is to write both tests and documentation about your project. This section explains how to structure and organize documentation in your project.

#### 2.3.1 Structure

We use the next structure:

- pages/ the directory for all \*.rst files about the boilerplate.
- **project/** this directory is for \*.rst files associated with your project (this can include auto-generated docs, business logic, etc.)

All new files should be added to index.rst.

#### 2.3.2 Linter

Doc8 is an opinionated style checker for rst styles of documentation. This linter used by default.

2.3. Documentation 7

#### 2.3.3 Read more:

### 2.4 Testing

Code without tests is broken by design. Please remember this and write tests;)

This project runs tests inside Docker. It allows you to run tests locally with maximum isolation from the environment. It also gives you a simple way of adding new resources required for your tests.

#### **2.4.1 Pytest**

Use this command to run the tests:

make test

This will run flake8 and after successful execution, the command will run a test suite with pytest

If you want to run a single test, you can pass an argument to docker-compose like this:

docker-compose run test project\_name/main/tests/test\_views.py::test\_view

#### 2.4.2 mypy

Mypy is an optional static type checker for Python. We suggest you try it out as it allows you to catch some errors, write safer code and make refactoring of the code easier in the future.

To run mypy use this command:

make mypy

Settings for mypy resides inside the mypy.ini file.

#### 2.4.3 Read more:

## $\mathsf{CHAPTER}\,3$

## Indices and tables

- genindex
- search